\_\_\_\_\_\_\_\_\_\_\_\_\_\_\_\_\_\_\_\_\_\_\_\_\_\_\_\_\_\_\_\_\_\_\_\_\_\_

1 /3

## *Accès à la procédure d'installation de WordQ*

Un privilège pour utiliser gratuitement WordQ sur un **poste personnel** est offert aux élèves et enseignants du secteur jeune de la CSSMI.

Il est possible d'accéder à cette **procédure** de deux façons:

- à partir du **Bureau virtuel de la CSSMI** [:](https://bv.cssmi.qc.ca/render.userLayoutRootNode.uP) **[bv.cssmi.qc.ca](https://bv.cssmi.qc.ca/render.userLayoutRootNode.uP)**
- à partir du **Menu APO Express : [menuapo.com](http://www.menuapo.com/)**

## Accès à partir du **Menu APO Express**

1: Aller à l'adresse [menuapo.com](http://blogue.cssmi.qc.ca/blog/)

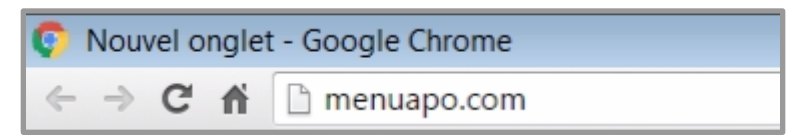

2: Cliquer sur *ABONNEMENTS CSSMI*

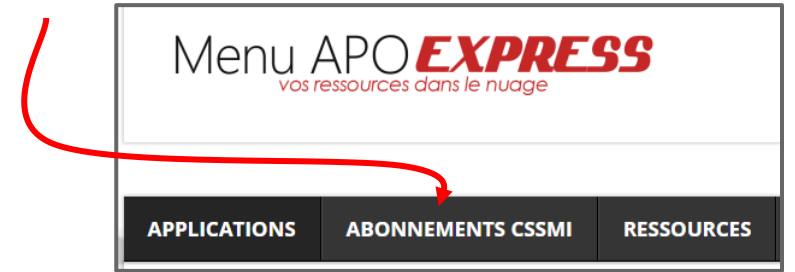

3: S'authentifier avec son **code 851** et son mot de passe

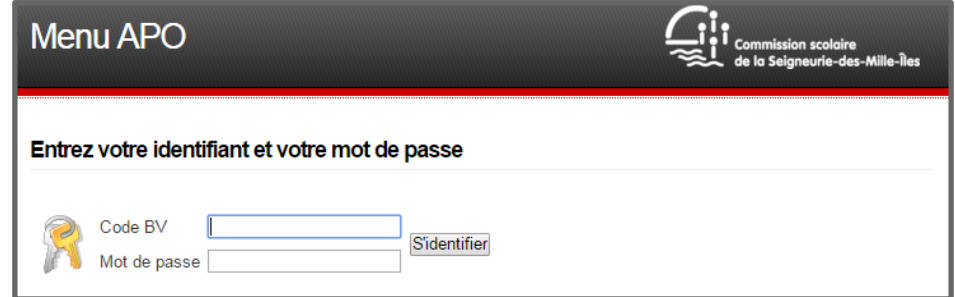

4: Cliquer sur la tuile de **WordQ.**

\_\_\_\_\_\_\_\_\_\_\_\_\_\_\_\_\_\_\_\_\_\_\_\_\_\_\_

\_\_\_\_\_\_\_\_\_\_\_\_\_\_\_\_\_\_\_\_\_\_\_\_\_\_\_\_\_\_\_\_\_\_\_\_\_\_

2 /3

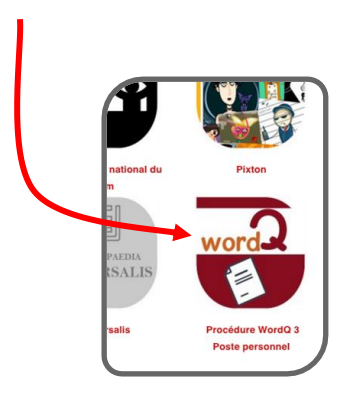

## Ce lien vous donnera accès à deux fichiers:

- 1) fichier pour **télécharger WordQ**
- (à télécharger seulement si vous n'avez pas déjà WordQ sur le poste)

$$
\quad \ \ \mathsf{et}
$$

**2)** fichier exécutable pour **prolonger la période d'utilisation** jusqu'au 31 août 2018.

\_\_\_\_\_\_\_\_\_\_\_\_\_\_\_\_\_\_\_\_\_\_\_\_\_\_\_

\_\_\_\_\_\_\_\_\_\_\_\_\_\_\_\_\_\_\_\_\_\_\_\_\_\_\_\_\_\_\_\_\_\_\_\_\_\_

## Accès à partir du bureau virtuel de la CSSMI

- 1. Aller sur le bureau virtuel de la CSSMI: [bv.cssmi.qc.ca](https://bv.cssmi.qc.ca/render.userLayoutRootNode.uP)
- 2. Taper son code 851 et son mot de passe. Cliquer sur *Se connecter*.

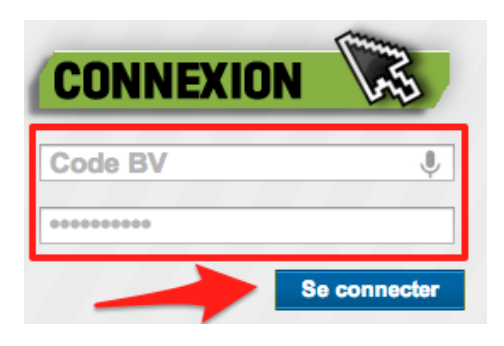

3. Cliquer sur l'onglet *Outils.* Dans le sous-menu, sélectionner *WordQ.*

Ce lien vous donnera accès à deux fichiers:

1) fichier pour **télécharger WordQ 4**

et

2) fichier exécutable pour **prolonger la période d'utilisation** jusqu'au 31 août 2017.

\_\_\_\_\_\_\_\_\_\_\_\_\_\_\_\_\_\_\_\_\_\_\_\_\_\_\_